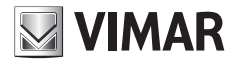

**Manuale installatore - Installer Manual - Manuel installateur Manual del instalador - Installationsanleitung - Manual do instalador Εγχειρίδιο τεχνικού εγκατάστασης**

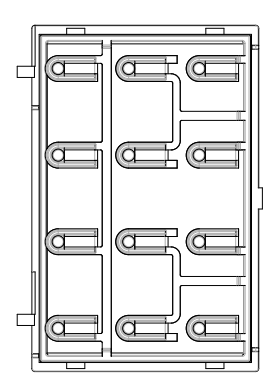

### **41019**

Tastiera alfanumerica modulo audio video Audio video module alphanumeric keypad Clavier alphanumérique module audio vidéo Alphanumerische Tastatur des Audio-Video-Moduls Teclado alfanumérico para módulo audio-vídeo Teclado alfanumérico para módulo áudio/vídeo Αλφαριθμητικό πληκτρολόγιο μονάδας ήχου/εικόνας

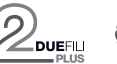

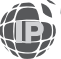

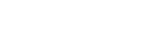

**VIMAR** 

### **41019**

# **Viste frontale e posteriore • Front and rear view • Vue avant et arrière • Front- und Rückansicht • Vista frontal y posterior • Vistas frontal e traseira • Μπροστινή και πίσω πλευρά**

Vista frontale • Front view • Vue de face • Frontansicht • Vista frontal • Vista frontal • Μπροστινή πλευρά •

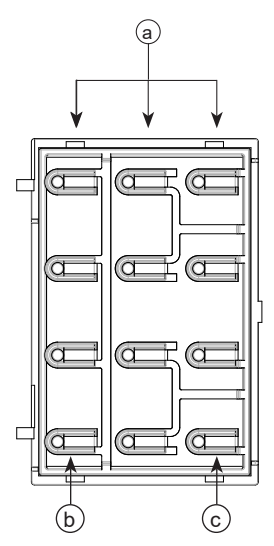

Frontale tastiera Pixel (da acquistare separatamente) Pixel keypad front panel (to be ordered separately) Façade clavier Pixel (à commander séparément) Frontplatte Tastatur Pixel (separat erhältlich) Frente del teclado Pixel (à commander séparément) Painel frontal para teclado Pixel (a encomendar separadamente) Πρόσοψη πληκτρολογίου Pixel (μπορείτε να την παραγγείλετε ξεχωριστά)

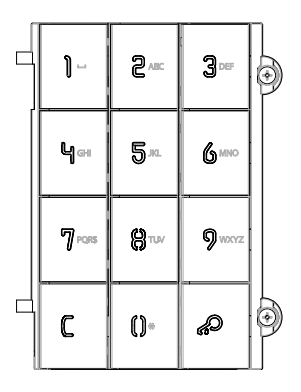

Vista posteriore • Rear view • Vue arrière • Rückansicht • Vista trasera • Vista traseira • Πίσω πλευρά •

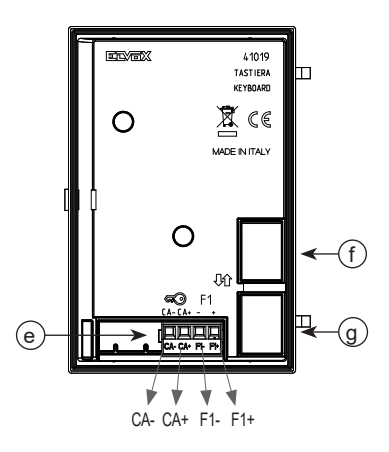

Frontale tastiera Pixel Heavy (da acquistare separatamente) Pixel Heavy keypad front panel (to be ordered separately) Façade clavier Pixel Heavy (à commander séparément) Frontplatte Tastatur Pixel Heavy (separat erhältlich) Frente del teclado Pixel Heavy (à commander séparément) Painel frontal para teclado Pixel Heavy (a encomendar separadamente) Πρόσοψη πληκτρολογίου Pixel Heavy (μπορείτε να την παραγγείλετε ξεχωριστά)

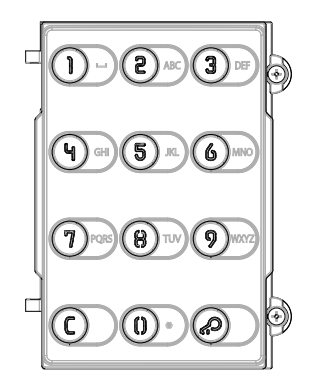

### **FIVOX** Videocitofonia

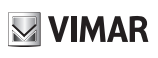

### **41019**

### **Legenda**

- **a**) Tastiera alfanumerica
- **b)** Tasto  $\mathbb{C}$  (Cancel)
- **c)** Tasto (Key)
- **e**) Morsettiera di collegamento estrabile
- **f**) Connettore per il collegamento al modulo elettronico precedente
- **g**) Connettore per il collegamento al modulo elettronico successivo

# **Légende**

- **a**) Clavier alphanumérique
- **b)** Touche  $\mathbb{C}$  (Cancel)
- **c)** Touche <sup>(10</sup> (Key)
- **e**) Bornier de connexion amovible
- **f**) Connecteur de raccordement au module électronique précédent
- **g**) Connecteur de raccordement au module électronique suivant

# **Leyenda**

- **a**) Teclado alfanumérico
- **b)** Tecla  $\mathbb{C}$  (Cancel)
- c) Tecla  $\mathscr{P}$  (Key)
- **e**) Caja de conexiones extraíble
- **f**) Conector para la conexión al módulo electrónico anterior
- **g**) Conector para la conexión al módulo electrónico siguiente

# **Λεζάντα**

- **a**) Αλφαριθμητικό πληκτρολόγιο
- **b)** Πλήκτρο (Άκυρο)
- **c)** Πλήκτρο (Κλειδί)
- **e**) Αφαιρούμενη κλέμα σύνδεσης
- **f**) Συνδετήρας για τη σύνδεση στην προηγούμενη ηλεκτρονική μονάδα
- **g**) Συνδετήρας για τη σύνδεση στην επόμενη ηλεκτρονική μονάδα

### **Key**

- **a**) Alphanumeric keypad
- **b)** button (Cancel)
- **c)** button (Key)
- **e**) Removable wiring terminal block<br>**f**) Connector for the connection to t
- **f**) Connector for the connection to the previous electronic module
- **g**) Connector for the connection to the next electronic module

# **Legende**

- **a**) Alphanumerische Tastatur
- **b)** Taste  $\mathbb{C}$  (Cancel)
- c) Taste  $\mathscr{R}$  (Key)
- **e**) Abnehmbare Anschlussklemmenleiste
- **f**) Steckverbinder für den Anschluss des vorangehenden Elektronikmoduls
- **g**) Steckverbinder für den Anschluss des nächsten Elektronikmoduls

# **Legenda**

- **a**) Teclado alfanumérico
- **b)** Tecla  $\mathbb{C}$  (Cancel)
- $c)$  Tecla  $\bigotimes^{\infty}$  (Key)
- **e**) Placa de terminais de ligação extraível
- **f**) Conector para a ligação ao módulo electrónico anterior
- **g**) Conector para a ligação ao módulo electrónico seguinte

# **41019**

### **Descrizione morsettiera di collegamento**

### **Funzione dei morsetti**

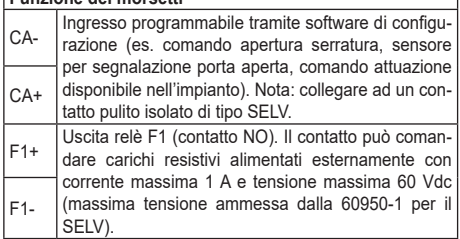

### **Description du bornier de connexion**

#### **Fonction des bornes** CA-Entrée programmable via logiciel de configuration (par ex. commande ouverture gâche, capteur de signalisation porte ouverte, commande activation disponible sur l'installation). Remarque : connecter à un contact sec isolé type SELV.<br>Sortie relais « F1 » (contact NO). Le contact peut CA+ F1+ Sortie relais « F1 » (contact NO). Le contact peut<br>F1+ commander des charges résistives alimentées à

l'extérieur comme suit : courant maxi 1 A et tension maxi 60 Vcc (tension maxi admise par 60950-1 pour SELV). F1-

# **Descripción de la caja de conexiones**

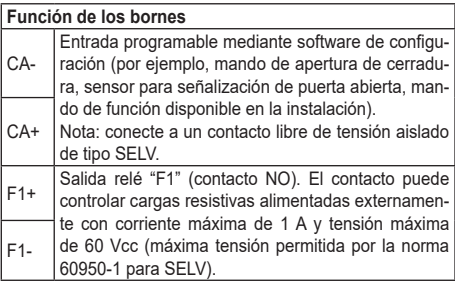

# **Περιγραφή κλέμας σύνδεσης**

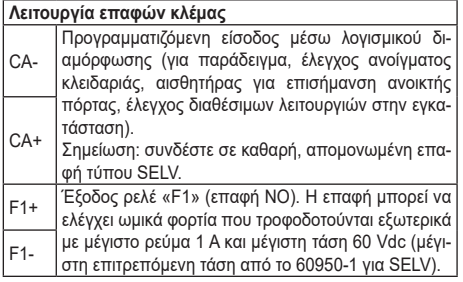

# **Connection terminal block description**

### **Terminal functions**

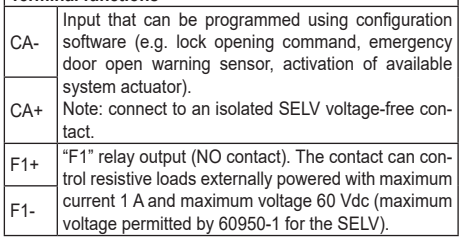

### **Beschreibung der Anschlussklemmenleiste**

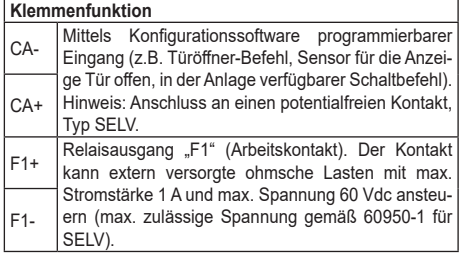

### **Descrição da placa de terminais de ligação**

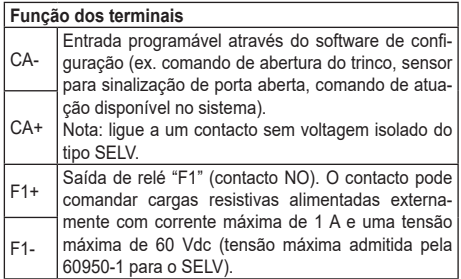

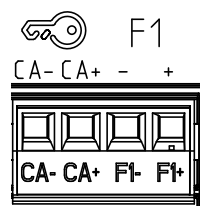

#### **FIVOX** Videocitofonia

#### **41019**

**Tastiera alfanumerica per moduli audio video, tasti retroilluminati a LED bianchi, feedback sonoro tasti, 1 ingresso abilitabile come pulsante supplementare, 1 uscita relè NO, da completare con frontale.**

### **1. Descrizione**

Il modulo tastiera fornisce la funzione di controllo varchi previo inserimento di un codice personale per targhe serie Pixel.

L'installazione deve essere fatta in abbinamento ad un modulo elettronico audio o audio-video delle serie Pixel Due Fili o IP (ad eccezione dell'art. 41000).

Se il posto esterno è provvisto di un modulo display art. 41018, da tastiera è anche possibile effettuare chiamate ai posti interni (funzione chiamata).

### **2. Caratteristiche**

- Alimentazione: da modulo elettronico audio o audio-video, tramite specifico cablaggio.
- Assorbimento: 90 mA (da modulo Audio video o Audio).
- Temperatura di funzionamento: -25° C  $/ +55^\circ C$
- Grado di protezione: IP54.
- Grado di protezione contro gli impatti: IK08 (Pixel), IK10 (Pixel Heavy).

### **3. Funzione controllo accessi**

Il dispositivo permette di attivare un comando programmato (es apertura serratura, relè.. ) tramite l'inserimento di un codice preconfigurato.

### **3.1. Funzionamento**

La tastiera possiede 2 tasti funzione qui riferiti come:  $\mathbb C$  (Cancel) e  $\mathscr P$  (Key).

Premendo il tasto  $\bigotimes$  (Key) si entra in modalità "Inserimento codice".

Se non è presente il modulo display, la pressione del tasto C determina l'uscita dalla modalità "Inserimento codice".

Premendo il tasto (Key) si procede alla conferma e validazione del codice inserito.

In sintesi:

- a. Pressione tasto (Rev), (entra in modalità inserimento codice)
- b. Pressione tasti cifre (inserimento codice personale)
- c. Pressione tasto  $\mathscr{C}$  (Key), (conferma codice inserito)
- d. Feedback codice valido ed esecuzione attuazione, oppure feedback codice non valido.

Se è presente il display la pressione del

tasto (Cancel) permette di rimuovere la cifra inserita più di recente; la pressione

prolungata del tasto  $\mathbb C$  (Cancel) per due secondi causa la cancellazione di tutte le cifre precedentemente inserite;

se il tasto  $\mathbb C$  (Cancel) viene tenuto premuto per ulteriori due secondi si esce dalla modalità "Inserimento codice".

Si ottiene l'uscita dalla modalità "Inserimento codice" anche cancellando tutte le cifre precedentemente inserite

e poi premendo di nuovo il tasto  $\mathsf{\mathsf{C}}$ (Cancel).

Se è presente il display, questo restituisce un feedback sulla validità o meno del codice inserito.

Qualora non vengano premuti i tasti sopra indicati per più di 5 secondi il sistema esce dalla modalità di inserimento codice.

#### **3.2. Configurazione**

I codici sono gestibili e definibili dall'installatore.

Se abbinato a modulo audio o audiovideo Due Fili, collegare quest'ultimo al PC tramite cavo USB per eseguire la programmazione dei codici. I codici hanno lunghezza variabile, non superiore alle 8 cifre. Possono essere registrati al massimo 2000 codici. Seguire la documentazione di SaveProg per i dettagli specifici.

Se abbinato a modulo audio-video IP, per la configurazione fare riferimento alla documentazione relativa ai sistemi di video-citofonia IP Elvox e a Video Door IP Manager.

### **4. Funzione chiamata**

Se presente il modulo display 41018, dal modulo tastiera è possibile effettuare una chiamata componendo direttamente il numero dell'interno desiderato e confermando, oppure utilizzando i tasti per ricercare un nome all'interno dell'eventuale rubrica.

Per ulteriori informazioni fare riferimento alle istruzioni dell'art. 41018.

Il manuale istruzioni è scaricabile dal sito *www.vimar.com*

### **Regole di installazione**

L'installazione deve essere effettuata da personale qualificato con l'osservanza delle disposizioni regolanti l'installazione del materiale elettrico in vigore nel paese dove i prodotti sono installati.

### **Conformità normativa**

Direttiva EMC Norme EN 60065, EN 61000-6-1 e EN 61000-6-3.

# **RAEE - Informazione agli utilizzatori**

Il simbolo del cassonetto barrato riportato sull'apparecchiatura o sulla sua confezione indica che il prodotto alla fine della propria vita utile deve essere raccolto separatamente dagli altri rifiuti. L'utente dovrà, pertanto, conferire l'apparecchiatura giunta a fine vita agli idonei centri comunali di raccolta differenziata dei rifiuti elettrotecnici ed elettronici. In alternativa alla gestione autonoma, è possibile consegnare gratuitamente l'apparecchiatura che si desidera smaltire al distributore, al momento dell'acquisto di una nuova apparecchiatura di tipo equivalente. Presso i distributori di prodotti elettronici con superficie di vendita di almeno 400 m<sup>2'</sup> è inoltre possibile consegnare<br>gratuitamente. Senza obbligo di gratuitamente, senza obbligo di acquisto, i prodotti elettronici da smaltire con dimensioni inferiori a 25 cm. L'adeguata raccolta differenziata per l'avvio successivo dell'apparecchiatura dismessa al riciclaggio, al trattamento e allo smaltimento ambientalmente compatibile contribuisce ad evitare possibili effetti negativi sull'ambiente e sulla salute e favorisce il reimpiego e/o riciclo dei materiali di cui è composta l'apparecchiatura.

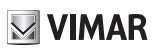

#### **41019**

**Alphanumeric keypad for audio-video modules, white LED key backlighting, keystroke feedback sound, 1 input that can be enabled for an additional button, 1 NO relay output, to be completed with front panel.**

### **1. Description**

The keypad module provides entry control by keying in a personal code for the entrance panels of the Pixel series.

The module is to be installed in combination with an electronic audio or audio-video module of the Pixel Due Fili or IP series (except art. 41000).

If the entrance panel is equipped with a display module art. 41018, the keypad can also be used to make calls to the indoor units (call function).

### **2. Characteristics**

- Power supply: powered by the electronic audio or audio-video module via a specific cable.
- Power consumption: 90 mA (from Audio Video or Audio module).
- Operating temperature: -25°C / +55°C.
- Ingress protection rating: IP54.
- Protection rating against impact: IK08 (Pixel), IK10 (Pixel Heavy).

### **3. Access control function**

The device enables activating a programmed command (e.g., lock opening, relay.. ) by entering a preconfigured code.

#### **3.1. Operation**

**6**

The keypad has 2 function keys referred to here as:  $\mathbb{C}$  (Cancel) and  $\mathscr{P}$  (Key).

Press the button  $\mathscr{B}$  (Key) to enable "Code Entry" mode.

If there is no display module, pressing

```
button C quits "Code Entry" mode.
```
Press button  $\mathscr{R}$  (Key) to confirm and validate the entered code.

In brief:

- a. Press button  $\bigotimes$  (Key), (to enable code entry mode)
- b. Press the digit buttons (to enter the personal code)
- c. Press the button  $\mathscr{A}$  (Key), (to confirm the code entered)
- d. Feedback for valid code and actuation or invalid code feedback.

If the display is installed, pressing  $\mathbb C$ (Cancel) lets you remove the most recently entered digit; pressing and holding (Cancel) for two seconds deletes all the digits entered previously;

if  $\mathbb{C}$  (Cancel) is held down for a further two seconds you exit "Code Entry" mode.

You exit "Code Entry" mode also if you delete all previously entered digits and

then press  $\mathsf{\mathsf{C}}$  (Cancel) again.

If the display is installed, it gives feedback on the validity of the code entered.

If the above-mentioned buttons are not pressed for more than 5 seconds, the system exits code entry mode.

#### **3.2. Configuration**

The codes can be managed and defined by the installer.

If used in combination with a Due Fili audio or audio-video module, connect the latter to the PC via USB cable in order to program the codes. The codes can vary in length, up to a maximum of 8 digits. A maximum of 2000 codes can be saved. Refer to the SaveProg documentation for specific details.

If used in combination with an IP audiovideo module, for setup refer to the documentation for Elvox IP and Video Door IP Manager.

### **4. Call function**

If the displaymodule 41018 is installed, the keypad module can be used to make a call by directly keying in the desired extension number and confirming it, or using the keys to search for a name in the contacts list, where present.

For more information, please refer to the instructions for art. 41018.

The instruction manual is downloadable from the site *www.vimar.com*

### **Installation rules**

Installation should be carried out by qualified personnel in compliance with the current regulations regarding the installation of electrical equipment in the country where the products are installed.

### **Conformity**

EMC directive Standards EN 60065, EN 61000-6-1 and EN 61000-6-3.

# **WEEE - Information for users**

If the crossed-out bin symbol appears on the equipment or packaging, this means the product must not be included with other general waste at the end of its working life. The user must take the worn product to a sorted waste center, or return it to the retailer when purchasing a new one. Products for disposal can be consigned free of charge (without any new purchase obligation) to retailers with a sales area of at least 400m2, if they measure less than 25cm. An efficient sorted waste collection for the environmentally friendly disposal of the used device, or its subsequent recycling. helps avoid the potential negative effects on the environment and people's health, and encourages the re-use and/or recycling of the construction materials.

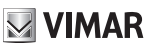

### **41019**

**Clavier alphanumérique pour modules audio vidéo, touches rétroéclairées par LED blanches, feedback sonore des touches, 1 entrée configurable comme bouton supplémentaire, 1 sortie NO à relais, à compléter avec façade.**

### **1. Description**

Le module clavier assure la fonction de contrôle des accès sur saisie d'un code personnel pour les plaques de la série Pixel.

En phase d'installation, associer un module électronique audio ou audiovidéo des séries Pixel Due Fili ou IP (à l'exception de l'art. 41000).

Si le poste extérieur est doté d'un afficheur art. 41018, il sera également possible d'effectuer des appels vers les postes intérieurs (fonction appel) à partir du clavier.

### **2. Caractéristiques**

- Alimentation : par module électronique audio ou audio-vidéo, à travers un câblage spécifique.
- Absorption : 90 mA (sur module audio vidéo ou audio).
- Température de fonctionnement : 25°  $C/+55^\circ C$
- Indice de protection : IP54.
- Indice de protection contre les impacts : IK08 (Pixel), IK10 (Pixel Heavy).

### **3. Fonction contrôle d'accès**

Le dispositif permet d'activer une commande programmée (par ex ouverture gâche, relais.. ) sur saisie d'un code prédéfini.

#### **3.1. Fonctionnement**

Le clavier présente 2 touches de fonction

définies ici comme :  $\mathbb C$  (Cancel) et  $\mathbb C$ (Key).

Appuyer sur la touche  $\bigotimes$  (Key) pour

entrer en modalité « Saisie code ».

En l'absence du module afficheur, il suffira d'appuyer sur la touche C pour quitter la modalité « Saisie code ».

Appuyer sur la touche  $\mathscr{P}$  (Key) pour confirmer et valider le code saisi. En résumé :

- a. Appuyer sur la touche  $\mathscr{A}$  (Key), (entrer en modalité de saisie code)
- b. Appuyer sur touches chiffres (saisie code personnel)
- c. Appuyer sur la touche  $\mathscr{A}$  (Kev). (confirmer code saisi)
- d. Feedback code valide et exécution actionnement, ou feedback code non valide.

En présence de l'afficheur, appuyer sur

la touche  $\mathsf{\mathsf{C}}$  (Cancel) pour éliminer le dernier chiffre inséré ; appuyer

C deux secondes sur la touche (Cancel) pour effacer tous les chiffres préalablement insérés ; garder le doigt plus de deux secondes sur la touche

 (Cancel) pour quitter la modalité « Saisie code ».

Il est également possible de quitter la modalité « Saisie code » en effaçant tous les chiffres préalablement insérés puis en appuyant à nouveau sur la touche

C (Cancel).

En présence de l'afficheur, ce dernier présente un suivi permettant de savoir si le code saisi est valide ou pas.

Le système quittera automatiquement la modalité de saisie code si vous n'appuyez sur aucune des touches signalées pendant plus de 5 secondes.

#### **3.2. Configuration**

La gestion et la définition des codes sont réservées à l'installateur.

S'il est associé au module audio ou audio-vidéo Due Fili, brancher ce dernier à l'ordinateur à l'aide du câble USB pour programmer les codes. La longueur des codes peut varier mais ne doit pas excéder 8 chiffres. Il est possible d'enregistrer un maximum de 2000 codes. Suivre la documentation de SaveProg pour les détails spécifiques.

S'il est associé au module audio-vidéo

IP, faire référence à la documentation relative aux systèmes de vidéophonie IP Elvox et à Video Door IP Manager pour procéder à la configuration.

### **4. Fonction appel**

En présence du module afficheur 41018, le clavier permet d'effectuer un appel en composant directement le numéro d'un poste puis en validant, ou en utilisant les touches pour rechercher un nom à l'intérieur du repertoire éventuel.

Pour de plus amples informations, consulter la notice d'instructions de l'art. 41018.

Télécharger le manuel d'instructions sur le site *www.vimar.com*

### **Règles d'installation**

L'installation doit etre confiee a des personnel qualifies et executee conformement aux dispositions qui regissent l'installation du materiel electrique en vigueur dans le pays concerne.

### **Conformité aux normes**

Directive EMC

Normes EN 60065, EN 61000-6-1 et EN 61000-6-3.

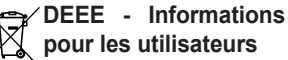

Le symbole du caisson barré, là où il est reporté sur l'appareil ou l'emballage, indique que le produit en fin de vie doit être collecté séparément des autres déchets. Au terme de la durée de vie du produit, l'utilisateur devra se charger de le remettre à un centre de collecte séparée ou bien au revendeur lors de l'achat d'un nouveau produit. Il est possible de remettre gratuitement. sans obligation d'achat. les produits à éliminer de dimensions inférieures à 25 cm aux revendeurs dont la surface de vente est d'au moins 400 m2. La collecte séparée appropriée pour l'envoi successif de l'appareil en fin de vie au recyclage, au traitement et à l'élimination dans le respect de l'environnement contribue à éviter les effets négatifs sur l'environnement et sur la santé et favorise le réemploi et/ou le recyclage des matériaux dont l'appareil est composé.

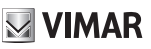

### **41019**

**Alphanumerische Tastatur für Audio-/Videomodule, mit weißen LEDs hinterbeleuchtete Tasten, Tastentöne, 1 als Zusatztaste konfigurierbarer Eingang, 1 Schließer-Relaisausgang, zur Ergänzung mit Frontplatte.**

#### **1. Beschreibung**

Das Tastaturmodul dient zur<br>Zugangskontrolle nach Eingabe Zugangskontrolle nach Eingabe<br>eines persönlichen Codes für die eines persönlichen Codes Klingeltableaus der Serie Pixel.

Die Installation hat in Verbindung mit einem Audio- bzw. Audio-/Video-Elektronikmodul der Serie Pixel Due Fili oder IP zu erfolgen (mit Ausnahme des Art. 41000).

Wenn die Außenstelle mit einem Displaymodul Art. 41018 ausgestattet ist, sind auch Anrufe an die Innenstellen möglich (Ruffunktion).

### **2. Eigenschaften**

- Versorgung: über Audio- bzw. Audio-/ Video-Elektronikmodul mittels spezifischer Kabelverbindung.
- Stromaufnahme: 90 mA (vom Audio/ Video- oder vom Audio-Modul ).
- Betriebstemperatur: -25 °C / +55 °C.
- Schutzart: IP54.
- Stoßfestigkeitsgrad: IK08 (Pixel), IK10 (Pixel Heavy).

## **3. Funktion Zugangskontrolle**

Das Gerät dient zur Aktivierung einer programmierten Steuerung (z.B. Öffnung eines Türschlosses, Relais... ) durch die Eingabe eines vorkonfigurierten Codes.

### **3.1. Funktionsweise**

Die Tastatur besitzt 2 Funktionstasten,

die hier bezeichnet werden als:

 $(Cancel)$  und  $\mathscr{D}$  (Key)

Mit Taste  $\mathscr{P}$  (Key) wird der Modus "Codeeingabe" aufgerufen.

Wenn kein Displaymodul vorhanden ist,

wird bei Drücken der Taste C der Modus "Codeeingabe" beendet.

Mit der Taste (Key) wird der<br>eingegebene Code bestätigt und eingegebene Code übernommen.

Übersicht:

- ℯ a. Drücken der Taste<br>(Key) (Aufrufen des (Key), (Aufrufen des Modus Codeeingabe)
- b. Drücken der Zahlentasten (Eingabe des persönlichen Codes)
- c. Drücken der Taste (Buckey). (Bestätigung des eingegebenen Codes)
- d. Feedback gültiger Code und Ausführung der Steuerung oder Feedback ungültiger Code.

Wenn das Display vorhanden ist, wird

bei Drücken der Taste (Cancel) die zuletzt eingegebene Ziffer gelöscht;

wird die Taste <sup>(C</sup> (Cancel) zwei Sekunden lang gedrückt, werden alle zuvor eingegebenen Ziffern gelöscht;

wird die Taste C (Cancel) zwei weitere Sekunden lang gedrückt wird, wird der Modus "Codeeingabe" beendet.

Der Modus "Codeeingabe" wird auch beendet, wenn alle zuvor eingegebenen Ziffern gelöscht und dann erneut die

Taste  $\mathsf{\mathsf{C}}$  (Cancel) gedrückt wird.

Wenn das Display vorhanden ist, ersetzt dieses die Feedback-Meldung, ob der eingegebene Code gültig ist oder nicht.

Wenn länger als 5 Sekunden lang keine der oben genannten Tasten gedrückt wird, beendet das System den Modus der Codeeingabe.

#### **3.2. Konfiguration**

Die Codes können vom Installateur verwaltet und festgelegt werden.

Bei Kombination mit einem Audio- bzw. Audio-Videomodul Due Fili muss dieses zur Programmierung der Codes über USB-Kabel an den PC angeschlossen werden. Die Codes sind unterschiedlich lang und maximal 8-stellig. Maximal 2000 Codes können gespeichert werden. Für spezifische Angaben die Dokumentation von SaveProg befolgen.

Bei Kombination mit einem IP-Audio-/ Videomodul wird auf die Dokumentation DE

der Elvox IP-Videosprechsysteme und Video-Door IP Manager verwiesen.

### **4. Ruffunktion**

Wenn das Displaymodul 41018 vorhanden ist, kann vom Tastaturmodul aus durch Eingabe und Bestätigen der Nummer oder anhand der Tasten zum Suchen eines Namens im Namensverzeichnisses die gewünschte Innenstelle angerufen werden.

Für weitere Informationen wird auf die Betriebsanleitung des Art. 41018 verwiesen.

Die Bedienungsanleitung ist auf der Website *www.vimar.com* zum Download verfügbar

# **Installationsvorschriften**<br>Die Installation muss durch

Installation muss durch<br>rsonal gema den im Fachpersonal gema. den im<br>Anwendungsland des Gerats Anwendungsland geltenden Vorschriften zur Installation elektrischen Materials erfolgen.

#### **Normkonformität**

EMC-Richtlinie

Normen EN 60065, DIN EN 61000-6-1 und EN 61000-6-3.

### **Elektro- und Elektronik-Altgeräte - Informationen für die Nutzer**

Das Symbol der durchgestrichenen Mülltonne auf dem Gerät oder seiner Verpackung weist darauf hin, dass das Produkt am Ende seiner Nutzungsdauer getrennt von den anderen Abfällen zu entsorgen ist. Nach Ende der Nutzungsdauer obliegt es dem Nutzer, das Produkt in einer geeigneten Sammelstelle für getrennte Müllentsorgung zu deponieren oder es dem Händler bei Ankauf eines neuen Produkts zu übergeben. Bei Händlern mit einer Verkaufsfläche von mindestens 400 m2 können zu entsorgende Produkte mit Abmessungen unter 25 cm kostenlos und ohne Kaufzwang abgegeben werden. Die angemessene Mülltrennung für das dem Recycling, der Behandlung und<br>der umweltverträglichen Entsorgung umweltverträglichen Entsorgung zugeführten Gerätes trägt dazu bei, mögliche negative Auswirkungen auf die Umwelt und die Gesundheit zu vermeiden und begünstigt den Wiedereinsatz und/ oder das Recyceln der Materialien, aus denen das Gerat besteht.

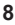

# $\boxdot$  VIMAR

### **41019**

**Teclado alfanumérico para módulos audio-vídeo, teclas retroiluminadas con leds blancos, tono de teclas, 1 entrada que se puede habilitar como pulsador adicional CA, 1 salida de relé NO; se completa con frente.**

### **1. Descripción**

El módulo de teclado desempeña la función de control de accesos, previa introducción de un código personal para las placas de la serie Pixel.

Debe montarse junto con un módulo electrónico audio o audio-vídeo de la serie Pixel Due Fili o IP (excepto el art. 41000).

Si el aparato externo lleva el módulo de pantalla art. 41018, desde el teclado también pueden realizarse llamadas a los aparatos internos (función llamada).

### **2. Características**

- Alimentación: por módulo electrónico audio o audio-vídeo, a través del cableado específico.
- Absorción: 90 mA (por módulo audiovídeo o audio).
- Temperatura de funcionamiento: -25° C  $/ +55^\circ$  C.
- Grado de protección: IP54.
- Grado de protección contra impactos: IK08 (Pixel), IK10 (Pixel Heavy).

### **3. Función de control de accesos**

El dispositivo permite activar un mando programado (por ejemplo, apertura de cerradura relé, etc.) mediante la introducción de un código configurado previamente.

### **3.1. Funcionamiento**

El teclado cuenta con 2 teclas de función:

 $\mathbb{C}$  (Cancel) y  $\mathscr{D}$  (Key)

Pulsando la tecla  $\bigotimes^{\mathcal{O}}$  (Key) se entra en el modo "Introducción del código".

Si no hay módulo de pantalla, al pulsar la tecla C se sale del modo "Introducción del código".

Pulsando la tecla  $\omega$  (Key) se confirma y valida el código introducido.

En resumen:

- a. Pulsar la tecla <sup>60</sup> (Key), (entrada en el modo introducción del código)
- b. Pulsar las teclas con número (introducción del código personal)
- c. Pulsar la tecla  $\overline{\mathscr{A}}^{\mathscr{D}}$  (Key),<br>(confirmación del código (confirmación del introducido)
- d. Feedback de código válido y ejecución de la operación, o feedback de código no válido.

Si hay pantalla, al pulsar la tecla  $\mathbb C$ (Cancel) se borra el último dígito

introducido; pulsando la tecla (Cancel) durante dos segundos, se borran todos los dígitos introducidos previamente; si se mantiene pulsada

la tecla (Cancel) durante otros dos segundos, se sale del modo "Introducción del código".

Se sale del modo "Introducción del código" también borrando todos los dígitos previamente introducidos y

pulsando de nuevo la tecla (Cancel).

Si hay pantalla, en la misma aparece el feedback de la validez o no del código introducido.

Si no se pulsan las teclas arriba indicadas durante más de 5 segundos el sistema sale del modo de introducción del código.

#### **3.2. Configuración**

El instalador puede configurar y controlar los códigos.

Si se combina con un módulo audio o audio-vídeo Due Fili, conecte el mismo al PC con cable USB para realizar la programación de los códigos. Los códigos tienen una longitud variable de hasta 8 dígitos. Es posible registrar un máximo de 2000 códigos. Para los detalles específicos, consulte las indicaciones de la documentación de SaveProg.

Si se combina con un módulo audio-

vídeo IP, para la configuración consulte la documentación de los sistemas de videoporteros IP Elvox y Video-Door IP Manager

### **4. Función de llamada**

Si está el módulo de pantalla 41018, desde el módulo de teclado es posible<br>realizar una llamada marcando realizar una llamada directamente el número del aparato interno deseado y confirmando, o bien utilizando las teclas para buscar un nombre en la agenda.

Para más información, consulte las instrucciones del art. 41018.

El manual de instrucciones se puede descargar en la página web *www.vimar. com*

#### **Normas de instalación**

La instalacion debe ser realizada por personal cualificado cumpliendo con las disposiciones en vigor que regulan el montaje del material electrico en el pais donde se instalen los productos.

# **Conformidad normativa**

Directiva EMC

Normas EN 60065, EN 61000-6-1 y EN 61000-6-3.

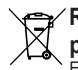

## **RAEE - Información para los usuarios**

El símbolo del contenedor tachado, cuando se indica en el aparato o en el envase, indica que el producto, al final de su vida útil, se debe recoger separado de los demás residuos. Al final del uso, el usuario deberá encargarse de llevar el producto a un centro de recogida selectiva adecuado o devolvérselo al vendedor con ocasión de la compra de un nuevo producto. En las tiendas con una superficie de venta de al menos 400 m2, es posible entregar gratuitamente, sin obligación de compra, los productos que se deben eliminar con unas dimensiones inferiores a 25 cm. La recogida selectiva adecuada para proceder posteriormente al reciclaje, al tratamiento y a la eliminación del aparato de manera compatible con el medio ambiente contribuye a evitar posibles efectos negativos en el medio ambiente y en la salud y favorece la reutilización y/o el reciclaje de los materiales de los que se compone el aparato.

### **41019**

**Teclado alfanumérico para módulos áudio/vídeo, teclas retroiluminadas com LEDs brancos, feedback sonoro das teclas, 1 entrada habilitável como botão suplementar, 1 saída de relé NO, a completar com painel frontal.**

### **1. Descrição**

O módulo de teclado fornece a função de controlo de passagens mediante a inserção prévia de um código pessoal para botoneiras da série Pixel.

A instalação deve ser feita em conjunto com um módulo eletrónico áudio ou áudio/vídeo das séries Pixel Due Fili ou IP (à exceção do art. 41000).

Se o posto externo for dotado de um módulo display art. 41018, a partir do teclado também é possível fazer chamadas para os postos internos (função de chamada).

### **2. Características**

- Alimentação: a partir do módulo eletrónico áudio ou áudio/vídeo, através da cablagem específica.
- Consumo: 90 mA (a partir de módulo Áudio/Vídeo ou Áudio).
- Temperatura de funcionamento: -25ºC/+55ºC.
- Grau de proteção: IP54.
- Grau de proteção contra os impactos: IK08 (Pixel), IK10 (Pixel Heavy).

### **3. Função de controlo de acessos**

O dispositivo permite ativar um comando programado (ex.: abertura do trinco, relé... ) através da introdução de um código pré-configurado.

#### **3.1. Funcionamento**

O teclado possui 2 teclas de função aqui

referidas como:  $\mathsf{\mathsf{C}}$  (Cancel) e  $\mathsf{\mathsf{C}}^{\mathsf{\mathsf{D}}}$ (Key).

Premindo a tecla  $\mathscr{B}$  (Key) entra-se no

modo de "Introdução do código".

Se não houver um módulo display, premir a tecla C determina a saída do modo de "Introdução do código".

Premindo a tecla  $\omega$  (Key) procede-se à confirmação e validação do código inserido.

Em síntese:

- a. Premir a tecla  $\mathscr{P}$  (Key), (entrada no modo de introdução do código)
- b. Premir as teclas dos dígitos (introdução do código pessoal)
- c. Premir a tecla  $\lll$  (Key) (confirmação do código introduzido)
- d. Feedback de código válido e execução da atuação ou, então, feedback de código não válido.
- Se houver um visor, premir a tecla

C (Cancel) permite remover o dígito introduzido mais recentemente; premir de forma prolongada a tecla

 (Cancel) durante dois segundos causa a eliminação de todos os dígitos previamente introduzidos; se a tecla

 (Cancel) for mantida premida por mais dois segundos, sai-se do modo de "Introdução do código".

Também é possível sair do modo de "Introdução do código" apagando todos os dígitos previamente introduzidos e,

depois, premindo novamente a tecla  $\mathbb C$ (Cancel).

Se existir um visor, este dá um feedback sobre a validade ou não do código introduzido.

Caso não se carregue nas teclas acima indicadas durante mais de 5 segundos, o sistema sai do modo de introdução do código.

#### **3.2. Configuração**

Os códigos podem ser geridos e definidos pelo instalador.

Se combinado com um módulo áudio ou áudio/vídeo Due Fili, ligue este último ao PC através de um cabo USB para executar a programação dos códigos. Os códigos têm um comprimento variável, não superior aos 8 dígitos. Podem ser registados 2000 códigos no máximo. Siga a documentação do SaveProg para

 $\textcircled{r}$ 

#### os detalhes específicos.

Se combinado com um módulo áudio/ vídeo IP, para a configuração, consulte a documentação relativa aos sistemas de videoporteiro IP Elvox e ao Video Door IP Manager.

#### **4. Função de chamada**

Se existir um módulo display 41018, é possível fazer uma chamada a partir do módulo de teclado marcando diretamente o número do posto interno desejado e confirmando, ou utilizando as teclas para pesquisar um nome na eventual lista de contactos.

Para mais informações, consulte as instruções do art. 41018.

É possível descarregar o manual de instruções no site *www.vimar.com*

### **Regras de instalação**

A instalação deve ser efetuada por pessoal qualificado de acordo com as disposições que regulam a instalação de material elétrico, vigentes no País em que os produtos são instalados.

### **Cumprimento de regulamentação**

Directiva EMC

Normas EN 60065, EN 61000-6-1 e EN 61000-6-3.

### **REEE - Informação dos utilizadores**

O símbolo do contentor de lixo ■ barrado com uma cruz, afixado no equipamento ou na embalagem, indica que o produto, no fim da sua vida útil, deve ser recolhido separadamente dos outros resíduos. No final da utilização, o utilizador deverá encarregar-se de entregar o produto num centro de recolha seletiva adequado ou de devolvê-lo ao revendedor no ato da aquisição de um novo produto. Nas superfícies de venda com, pelo menos. 400 m2, é possível entregar gratuitamente, sem obrigação de compra, os produtos a eliminar com dimensão inferior a 25 cm. A adequada recolha diferenciada para dar início à reciclagem, ao tratamento e à eliminação ambientalmente compatível, contribui para evitar possíveis efeitos negativos ao ambiente e à saúde e favorece a reutilização e/ou reciclagem dos materiais que constituem o aparelho.

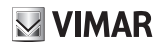

### **41019**

**Αλφαριθμητικό πληκτρολόγιο για μονάδες ήχου-εικόνας, πλήκτρα με οπίσθιο φωτισμό και λευκές λυχνίες LED, ηχητικός τόνος πλήκτρων, 1 είσοδος που μπορεί να διαμορφωθεί ως συμπληρωματικό μπουτόν, 1 έξοδος με ρελέ NO, συμπληρώνεται με πρόσοψη.**

### **1. Περιγραφή**

Η μονάδα πληκτρολογίου παρέχει τη λειτουργία ελέγχου εισόδων εφόσον εισαχθεί ένας προσωπικός κωδικός για τις μπουτονιέρες της σειράς Pixel.

Η εγκατάσταση πρέπει να γίνεται σε συνδυασμό σε ηλεκτρονική μονάδα ήχου ή ήχου-εικόνας της σειράς Pixel Due Fili ή IP (με εξαίρεση το προϊόν κωδ. 41000).

Εάν ο εξωτερικός σταθμός διαθέτει μονάδα οθόνης κωδ. 41018, από το πληκτρολόγιο μπορούν να πραγματοποιηθούν επίσης κλήσεις προς τους εσωτερικούς σταθμούς (λειτουργία κλήσης).

#### **2. Χαρακτηριστικά**

- Τροφοδοσία: από ηλεκτρονική μονάδα ήχου ή ήχου-εικόνας, μέσω ειδικής καλωδίωσης.
- Απορρόφηση: 90 mA (από μονάδα ήχου-εικόνας ή ήχου).
- Θερμοκρασία λειτουργίας: -25°C / +55°C.
- Βαθμός προστασίας: IP54.
- Βαθμός προστασίας έναντι των κρούσεων: IK08 (Pixel), IK10 (Pixel Heavy).

### **3. Λειτουργία ελέγχου πρόσβασης**

Ο μηχανισμός επιτρέπει την ενεργοποίηση μιας προγραμματισμένης εντολής (π.χ. άνοιγμα κλειδαριάς, ρελέ... ) μέσω της εισαγωγής ενός προδιαμορφωμένου κωδικού.

#### **3.1. Λειτουργία**

Το πληκτρολόγιο διαθέτει 2 πλήκτρα λειτουργίας που αναφέρονται εδώ ως εξής:

 $\mathbb{C}$  (Άκυρο) και  $\mathscr{P}$  (Κλειδί)

Εάν πατήσετε το πλήκτρο (Κλειδί), ενεργοποιείται η λειτουργία «εισαγωγής κωδικού».

Εάν δεν υπάρχει μονάδα οθόνης, με το

πάτημα του πλήκτρου C πραγματοποιείται έξοδος από τη λειτουργία «εισαγωγής κωδικού».

Εάν πατήσετε το πλήκτρο (Κλειδί) πραγματοποιείται επιβεβαίωση και επαλήθευση του κωδικού που έχει εισαχθεί. Συνοπτικά:

- α. Πάτημα του πλήκτρου (Κλειδί) (ενεργοποίηση της λειτουργίας εισαγωγής κωδικού)
- β. Πάτημα πλήκτρων ψηφίων (εισαγωγή προσωπικού κωδικού)
- γ. Πάτημα πλήκτρου (Κλειδί) (επιβεβαίωση κωδικού που έχει εισαχθεί)
- δ. Σήμα έγκυρου κωδικού και ενεργοποίησης ή σήμα μη έγκυρου κωδικού.

Εάν υπάρχει οθόνη, με το πάτημα του πλή-

κτρου (Άκυρο) διαγράφεται το τελευταίο ψηφίο που εισήχθη. Με παρατεταμένο

πάτημα του πλήκτρου (Άκυρο) για δύο δευτερόλεπτα διαγράφονται όλα τα ψηφία που έχουν ήδη εισαχθεί. Εάν το πλήκτρο

 (Άκυρο) παραμείνει πατημένο για ακόμη δύο δευτερόλεπτα, πραγματοποιείται έξοδος από τη λειτουργία «εισαγωγής κωδικού».

Έξοδος από τη λειτουργία «εισαγωγής κωδικού» πραγματοποιείται επίσης με διαγραφή όλων των ψηφίων που έχουν ήδη εισαχθεί και με εκ νέου πάτημα, στη συνέχεια,

του πλήκτρου (Άκυρο).

Εάν υπάρχει οθόνη, εκπέμπει ένα σήμα σχετικά με την εγκυρότητα ή όχι του κωδικού που έχει εισαχθεί.

Στην περίπτωση που δεν πατηθούν τα πλήκτρα που αναφέρονται παραπάνω για περισσότερο από 5 δευτερόλεπτα, το σύστημα πραγματοποιεί έξοδο από τη λειτουργία εισαγωγής κωδικού.

#### **3.2. Διαμόρφωση**

Η διαχείριση και ο ορισμός των κωδικών γίνεται από τον τεχνικό εγκατάστασης.

Εάν συνδυαστεί με μονάδα ήχου ή ήχου-εικόνας Due Fili, συνδέστε τη μονάδα στον Η/Υ μέσω καλωδίου USB για να προγραμματιστούν οι κωδικοί. Οι κωδικοί έχουν μεταβλητό μήκος 8 ψηφίων το μέγιστο. Μπορούν να καταχωριστούν 2000 κωδικοί το μέγιστο. Ανατρέξτε στην τεκμηρίωση του SaveProg για ειδικές λεπτομέρειες.

Εάν συνδυαστεί με μονάδα ήχου-εικόνας IP, ανατρέξτε στην τεκμηρίωση που αφορά τα συστήματα θυροτηλεόρασης IP Elvox και το Video Door IP Manager για τη διαμόρφωση.

#### **4. Λειτουργία κλήσης**

Εάν υπάρχει η μονάδα οθόνης 41018, από τη μονάδα πληκτρολογίου μπορείτε να πραγματοποιήσετε μια κλήση πληκτρολογώντας απευθείας τον αριθμό του επιθυμητού εσωτερικού σταθμού και επιβεβαιώνοντας ή χρησιμοποιώντας τα πλήκτρα για αναζήτηση ενός ονόματος εντός του ενδεχόμενου καταλόγου.

Για περισσότερες πληροφορίες, ανατρέξτε στις οδηγίες του προϊόντος κωδ. 41018.

Το εγχειρίδιο οδηγιών είναι διαθέσιμο για λήψη από την ιστοσελίδα *www.vimar. com*

# **Κανονισμοι εγκαταστασης**

Η εγκατάσταση πρέπει να πραγματοποιείται από εξειδικευμένο προσωπικό σύμφωνα με τους<br>κανονισμούς που διέπουν την κανονισμούς που διέπουν την<br>ενκατάσταση του ηλεκτοολονικού ηλεκτρολονικού εξοπλισμού και ισχύουν στη χώρα όπου εγκαθίστανται τα προϊόντα.

#### **Συμμορφωση προδιαγραφων** Οδηγία EMC

Πρότυπα EN 60065, EN 61000-6-1 και EN 61000-6-3.

### **ΑΗΗΕ - Ενημέρωση των χρηστών**

Το σύμβολο διαγραμμένου κάδου απορριμμάτων, όπου υπάρχει επάνω στη συσκευή ή στη συσκευασία της, υποδεικνύει ότι το προϊόν στο τέλος της διάρκειας ζωής του πρέπει να συλλέγεται χωριστά από τα υπόλοιπα απορρίμματα. Στο τέλος της χρήσης, ο χρήστης πρέπει να αναλάβει να παραδώσει το προϊόν σε ένα κατάλληλο κέντρο διαφοροποιημένης συλλογής ή να το παραδώσει στον αντιπρόσωπο κατά την αγορά ενός νέου προϊόντος. Σε καταστήματα πώλησης με επιφάνεια πωλήσεων τουλάχιστον 400 m2 μπορεί να παραδοθεί δωρεάν, χωρίς καμία υποχρέωση για αγορά άλλων προϊόντων, τα προϊόντα για διάθεση, με διαστάσεις μικρότερες από 25 cm. Η επαρκής διαφοροποιημένη συλλογή, προκειμένου να ξεκινήσει η επόμενη διαδικασία ανακύκλωσης, επεξεργασίας και περιβαλλοντικά συμβατής διάθεσης της συσκευής, συμβάλλει στην αποφυγή αρνητικών επιπτώσεων για το περιβάλλον και την υγεία και προωθεί την επαναχρησιμοποίηση ή/και ανακύκλωση των υλικών από τα οποία αποτελείται η συσκευή.

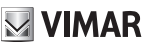

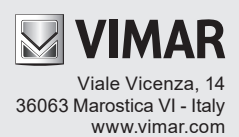